## **Monitoring Screening**

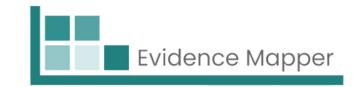

As Project Managers and Screening Managers, you will be able to monitor the screening of abstracts.

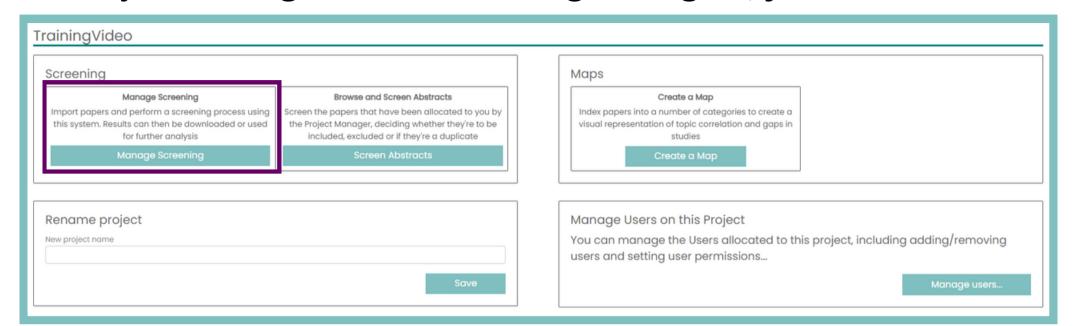

On the project homepage, click on "Manage Screening" and go to "Stage 4 - Calculate Decisions".

You'll be able to see how many papers have been screened and how many remain to be screened.

You can also see how many abstracts were screened by more than one person, if the allocation required double or more screening.

When abstracts have been screened and a decision is applied, you can click on the section and click "Calculate Decisions". The Evidence mapper will then sort the papers based on decision. Papers in the Disagreement section can be checked in the Reconciliation step.

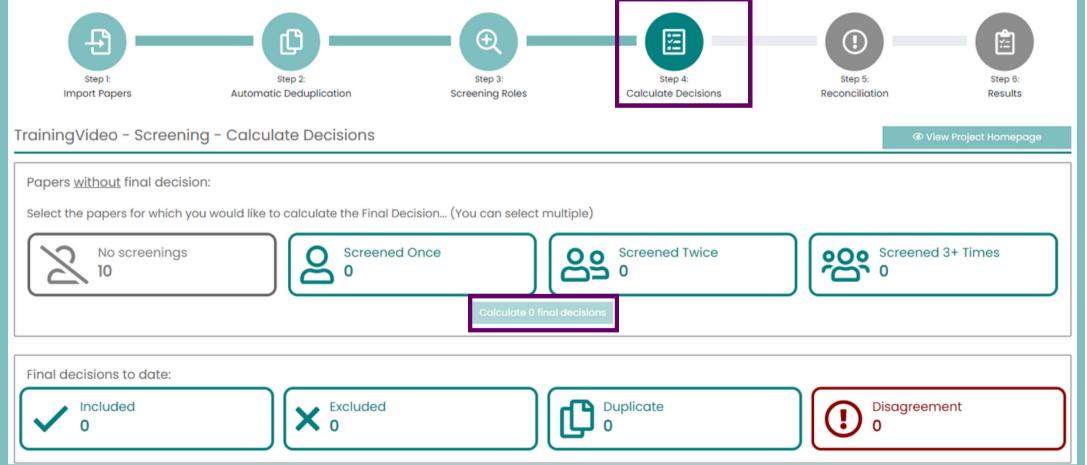

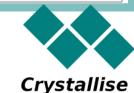